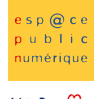

**NETPUBLDC** 

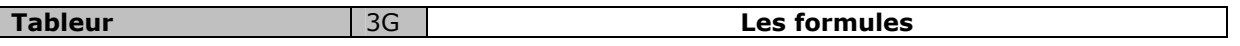

# Etape 1 : le tableau

Dans un premier temps, recopier le tableau selon le modèle suivant :

 Pour élargir les cellules, il faut placer le curseur entre les lettres de la barre supérieure (A,B,C…) et en maintenant le bouton gauche enfoncé, vous pouvez agrandir ou rétrécir la colonne.

Pour centrer le texte au niveau vertical et horizontal, sélectionner les cellules : Format >Cellules> Alignement

Attention ! Ne pas oublier de cocher la case de renvoi à la ligne automatique

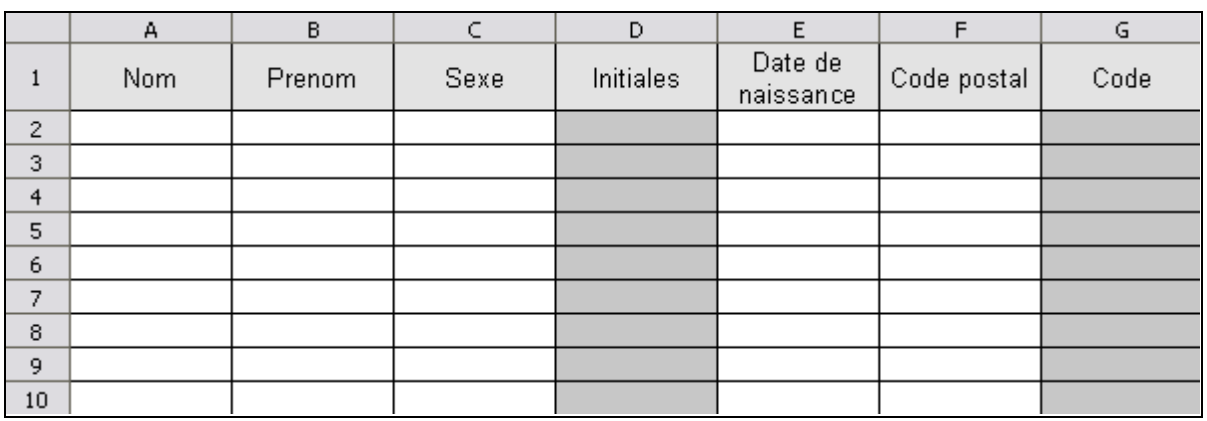

# Etape 2 : Compléter le tableau

Colonne A et B : le nom et le prénom des personnes de l'atelier

Colonne C : le sexe : 1 si c'est un homme ou 2 pour une femme

Colonne E : date de naissance de chaque personne

Colonne F : code postal de chaque personne

### Ne pas remplir les colonnes D et G correspondant aux initiales et au code adhérent de chaque personne.

N'oubliez pas de mettre les bons formats pour chaque colonne

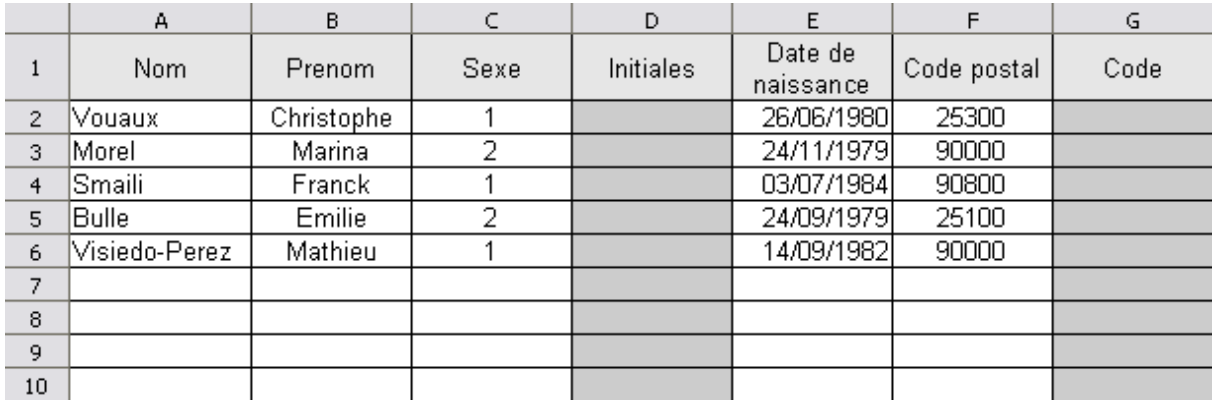

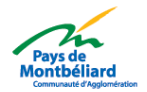

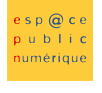

NETPUBLIDC

### Etape 3 : Formules

Il faut maintenant insérer des formules pour les colonnes D (initiales) et G (code adhérent). Le but de la manipulation est de découvrir de nouvelles fonctions mais aussi d'insérer des fonctions à l'intérieur d'autres fonctions.

Pour se faire, nous allons utiliser les fonctions DROITE(), GAUCHE(), CONCATENER() et ANNEE().

 Pour la colonne D (initiales), le principe est simple, il faut concaténer l'initiale du prénom avec celle du nom .Nous utiliserons la fonction GAUCHE(), qui permet de récupérer des caractères en début de mot.

 Pour la colonne G (code adhérent), il vous faut concaténer plusieurs chaînes de caractères. Tout d'abord le sexe, les initiales, puis les deux derniers chiffres correspondant à l'année de naissance et enfin les deux premiers chiffres du code postal. Pour cela vous utiliser les fonctions DROITE(), CONCATENER() et ANNEE()

### N'oubliez pas d'imbriquer des fonctions à l'intérieur d'autres fonctions.

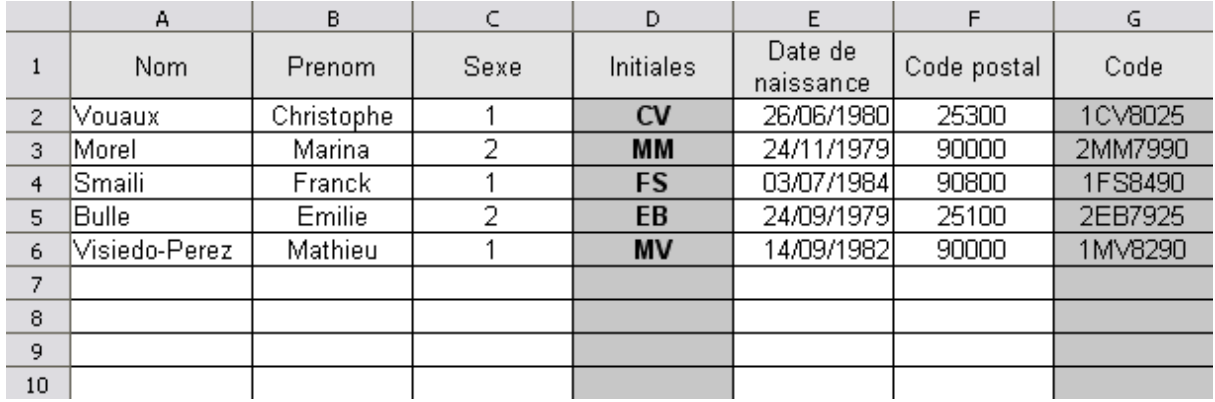

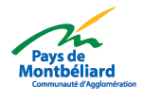